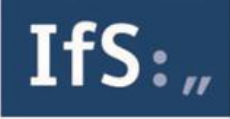

Erläuterung zur Suche nach fachlichen Bestellungsvoraussetzungen und Fachgremien

Für die Suche hat sich das IfS an die Nomenklatur des GfI-Sachverständigenverzeichnisses angelehnt. Sie können damit wie folgt suchen:

## 1. Suche nach Sachgebietsnummer

Wenn Sie die Sachgebietsnummer des Gebietes (z. B. 4850 für Kfz-Schäden und –bewertung) kennen, dann geben Sie diese Nummer in das Suchfeld ein und klicken auf die Lupe. Die entsprechenden fachlichen Bestellungsvoraussetzungen für das angeforderte Sachgebiet werden Ihnen mit der direkten Verlinkung zum PDF-Dokument sowie entsprechende Fachgremien angezeigt. Existiert für die eingegebene Nummer lediglich ein Fachgremium, dann wird Ihnen dies angezeigt, die Spalte, in der Sie sonst das PDF-Dokument der Bestellungsvoraussetzungen finden würden, enthält ein "n. v." (nicht vorhanden). Geben Sie Nummern ein, für die weder fachliche Bestellungsvoraussetzungen noch Fachgremien bestehen, werden keine Treffer angezeigt.

## 2. Suche nach Stichworten

Wenn Sie die Sachgebietsnummer nicht kennen und auch nicht wissen, ob fachliche Bestellungsvoraussetzungen und/oder Fachgremien bestehen, geben Sie ein Stichwort ein. Wenn das Stichwort oder die Stichwörter hinterlegt sind, werden diese automatisch in einer Liste vervollständigt angezeigt. Klicken Sie auf das gewünschte angezeigte Stichwort und dann anschließend auf die Lupe. In der Regel sind Stichwörter mehreren Sachgebieten zugeordnet, so dass in diesem Fall mehrere fachliche Bestellungsvoraussetzungen und/oder Fachgremien angezeigt werden. Wählen sie dann die gewünschten Dokument bzw. Informationen aus.

## 3. Suche von Fachgremien einer bestimmten Bestellungskörperschaft

Als besonderer Service, insbesondere für die Bestellungskörperschaften, kann auch nach Fachgremien gesucht werden. Hierzu geben Sie bitte im Suchfeld die gesuchte Kammer in abgekürzter Form und mit dem Ort, bzw. dem Bundesland ihres Sitzes ein:

- : Industrie- und Handelskammern und Landwirtschaftskammern: IHK+Ort, bzw. LWK+Ort
- Architekten- und Ingenieurkammern: AK+Bundesland bzw. IK+Bundesland (bei Nordrhein-Westfalen Abkürzung "NRW").

Sie erhalten dann eine Ergebnisliste, die anzeigt, welche Fachgremien diese Bestellungskörperschaft betreut. Für die ständige Aktualität unserer Informationen bitten wir Sie, uns fehlende bzw. nicht mehr vorhandene Fachgremien mitzuteilen.

Bitte kontaktieren Sie uns, wenn wir Ihnen weiterhelfen können: [info@ifsforum.de,](mailto:info@ifsforum.de) 0221/9127710